Christopher Lum lum@u.washington.edu

## **Intermediate Matlab Tutorial**

## **Introduction**

This document is designed to act as a mini homework assignment to familiarize the reader with more Matlab functions and operations. Every step will not be explained complete and only periodic checks will ensure that the reader does not become lost. The reader should have already read through the Beginner's Matlab Tutorial document or have an introductory level of experience with the program. For any questions or concerns, please contact

 Christopher Lum lum@u.washington.edu

# **Problem Statement**

For this problem, let's consider the standard mass/spring/damper problem as shown in Figure 1. To avoid confusion, we will denote the horizontal distance as *z(t).*

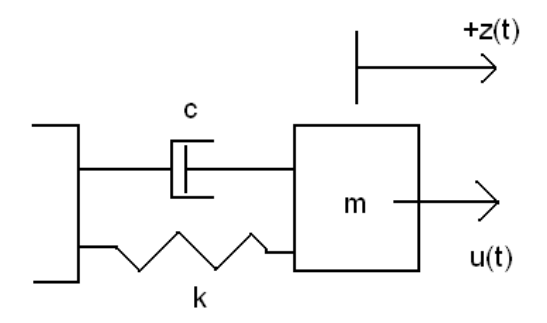

Figure 1: Spring mass damper

Recall that the equations of motion can be obtained by applying Newton's second law. This yields a second order, linear, differential equation of the form

$$
\ddot{z}(t) = \frac{1}{m}u(t) - \frac{k}{m}z(t) - \frac{c}{m}\dot{z}(t)
$$
 Equation 1

By choosing the state vector as  $\bar{x} = (z - \dot{z})^T$  and the output as  $y = z$ , the state space representation of this system can be written as

© Christopher W. Lum lum@u.washington.edu Page 1/8

$$
\dot{\overline{x}} = A\overline{x} + Bu
$$
\n
$$
y = C\overline{x} + Du
$$
\nwhere  $A = \begin{pmatrix} 0 & 1 \\ -k/m & -c/m \end{pmatrix}$   $B = \begin{pmatrix} 0 \\ 1/m \end{pmatrix}$   $C = \begin{pmatrix} 1 & 0 \end{pmatrix}$   $D = 0$ 

#### **Analyzing with Matlab**

For this problem, let  $k = 1$ ,  $m = 1$ ,  $c = 1$ .

1. Start a new m-file and enter these matrices.

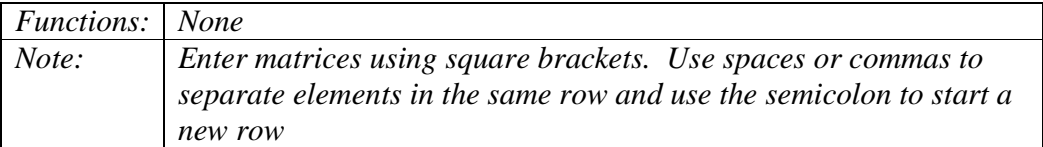

2. To check the internal stability of the system, calculate the eigenvalues of the A matrix. Also obtain the eigenvectors.

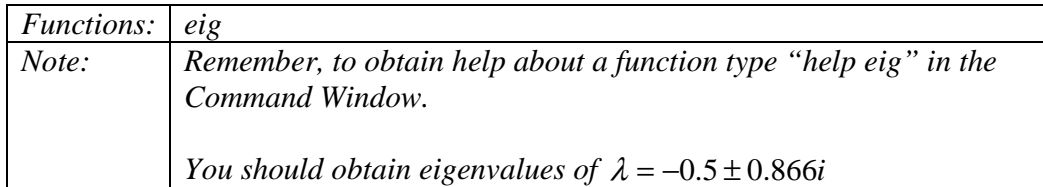

3. Verify that the eigenvectors and eigenvalues obtained satisfy the definition

$$
(A - \lambda_i I) v_i = 0
$$
 Equation 3

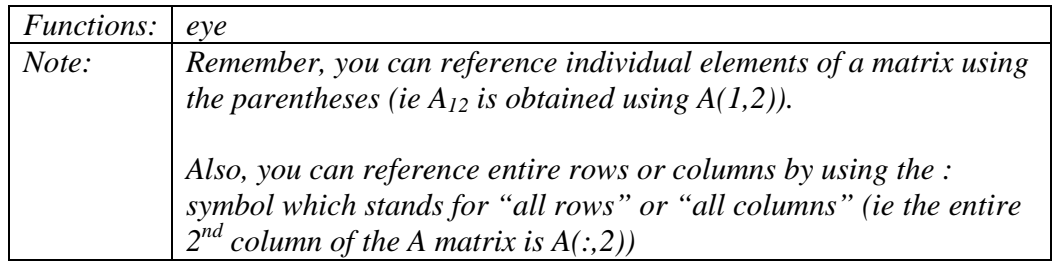

4. Calculate the characteristic equation for this system. Recall that the characteristic equation is given by

 $\det(\lambda I - A) = 0$  **Equation 4** 

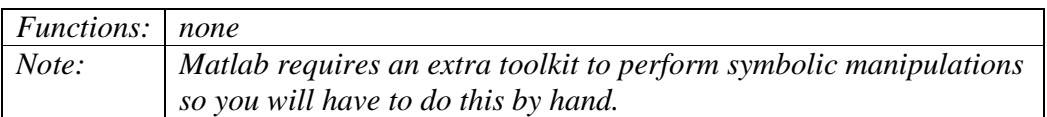

5. Write a function which solves the quadratic equation to obtain the roots of the characteristic equation. You should obtain the same results as part 2.

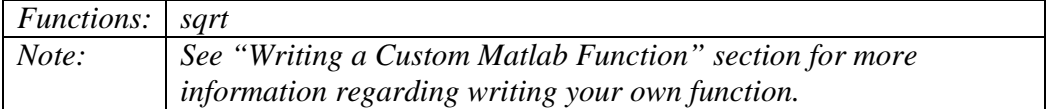

6. Perform a similarity transformation on the A matrix to diagonalize it and place the eigenvalues on the diagonals. Recall that a similarity transform is defined as

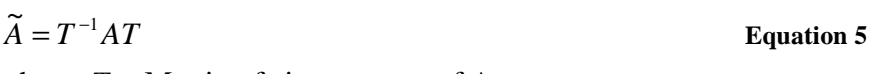

where  $T =$  Matrix of eigenvectors of A

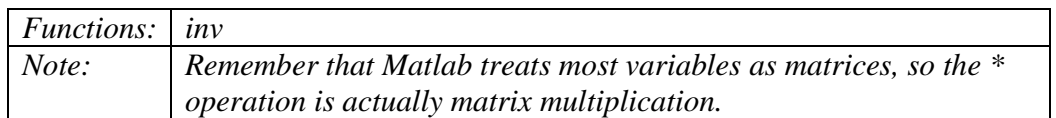

7. Compute the controllability matrix. Recall that this is given by

$$
P_c = (B \quad AB \quad \dots \quad A^{n-1}B)
$$
 Equation 6

Check the rank of the controllability matrix to see if the system is controllable or not.

To double check the results from the rank function, calculate the determinant of Pc and verify that it is not close to zero.

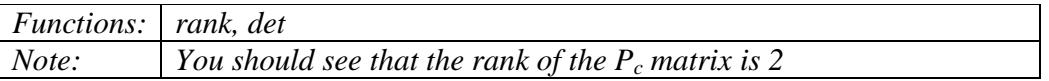

8. Given that the  $P_c$  matrix is full rank, its columns form a basis for the controllable subspace. Use the two columns of the  $P_c$  matrix as two separate basis vectors and plot these vectors as blue lines.

Also given that the basis vectors are not unique, find a set of orthonormal basis vectors which spans the same space. Plot these as thick, red lines.

Add a title to the plot, label the axis, add a grid, and add a legend to the plot. Also make the x and y axes run from -1.5 to 1.5.

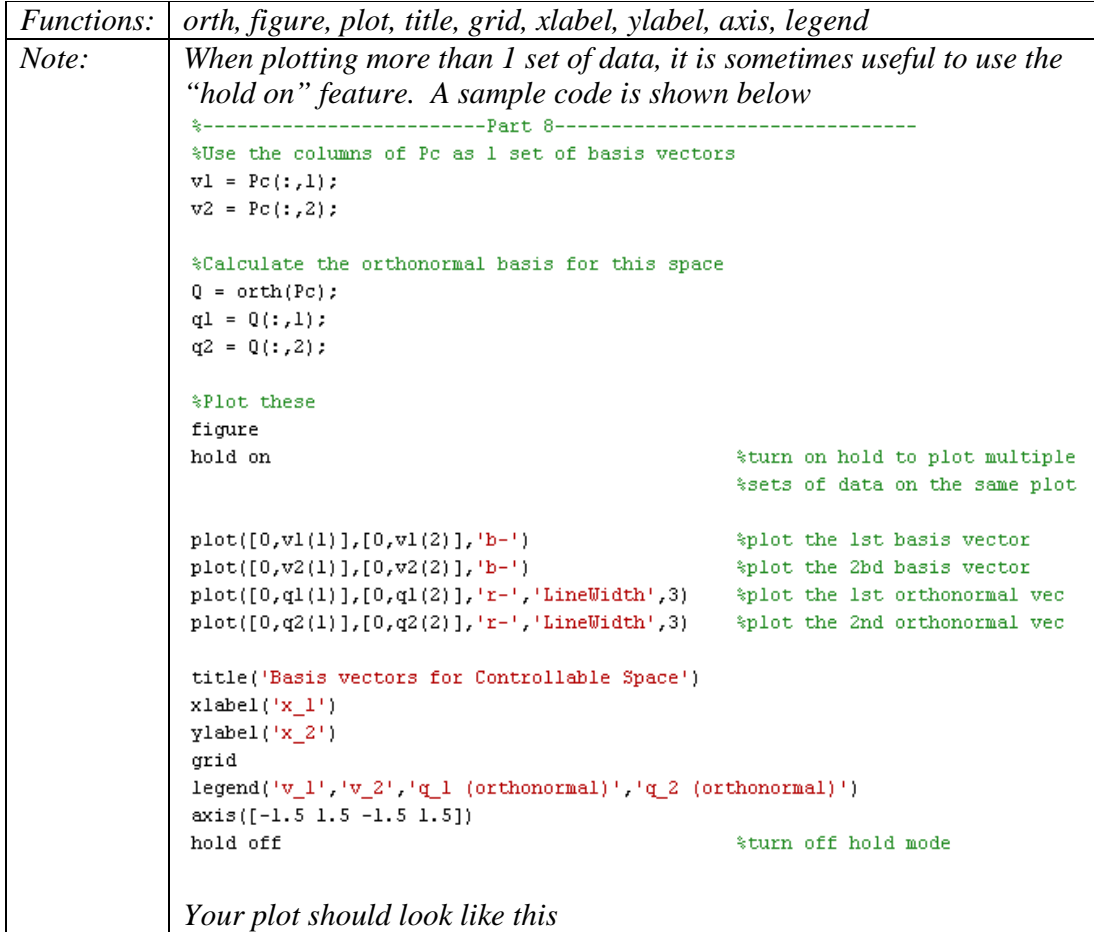

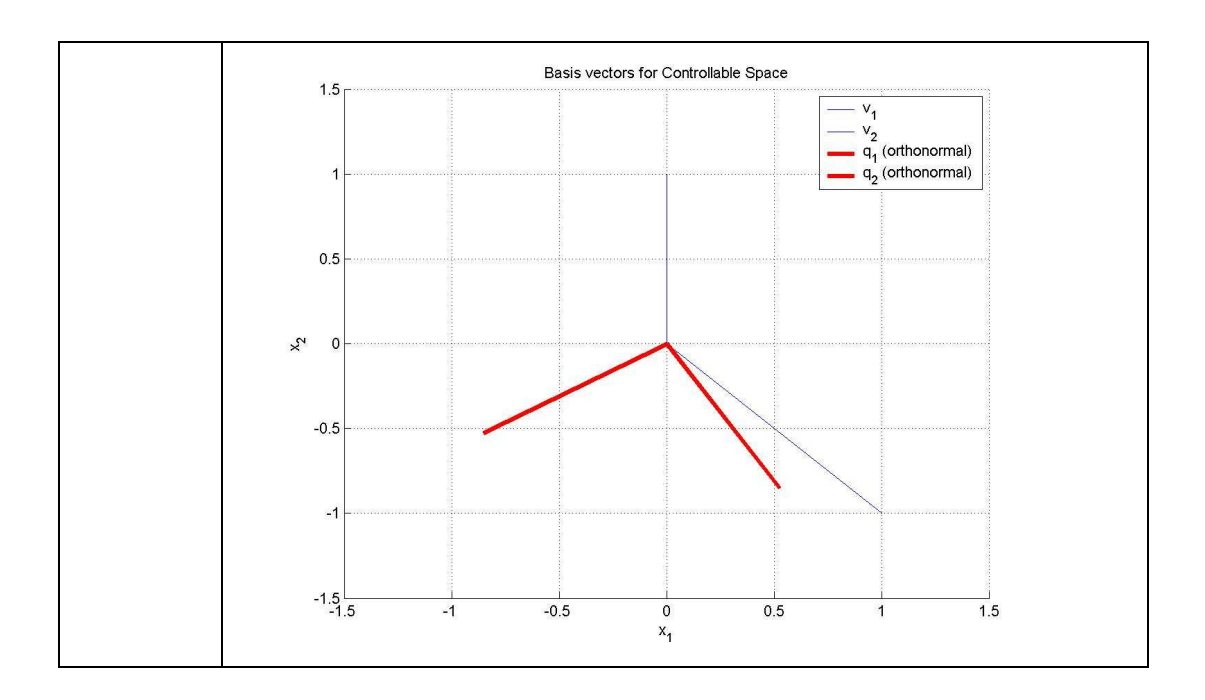

## **Writing a Custom Matlab Function**

- 1. Start a new m-file
- 2. The first line of the new m-file must have the form

function ["returned variables"] = "function name"("input arguments")

For example, a function which takes two number and then returns the sum and the difference of the two numbers would have the first line similar to Figure 2.

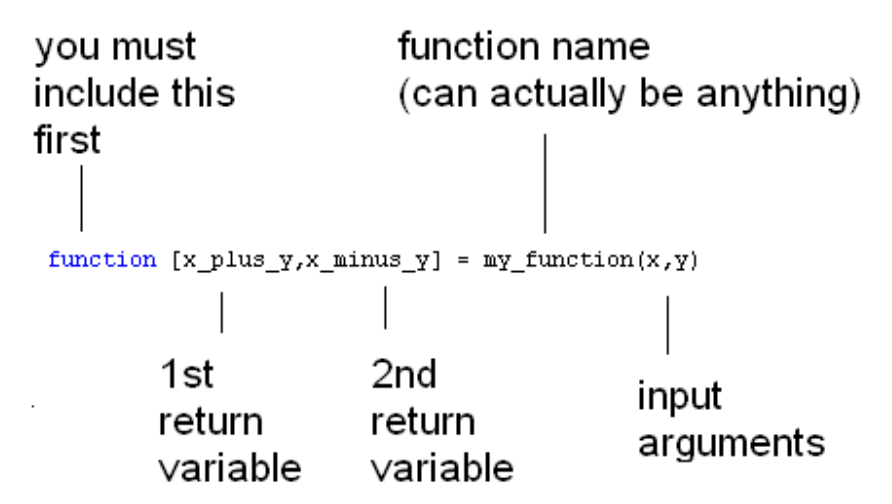

Figure 2:  $1<sup>st</sup>$  line of MATLAB function

3. Type in the function body anywhere underneath the function header. Be sure that the returned variables are assigned somewhere in the function body.

```
%Function body
x plus y = x + y;
x minus y = x - y;
```
4. Save the m-file. Be sure to save this file in the same directory where the calling function is located. Also, be sure to name the file the same as the name of the function as shown in Figure 3.

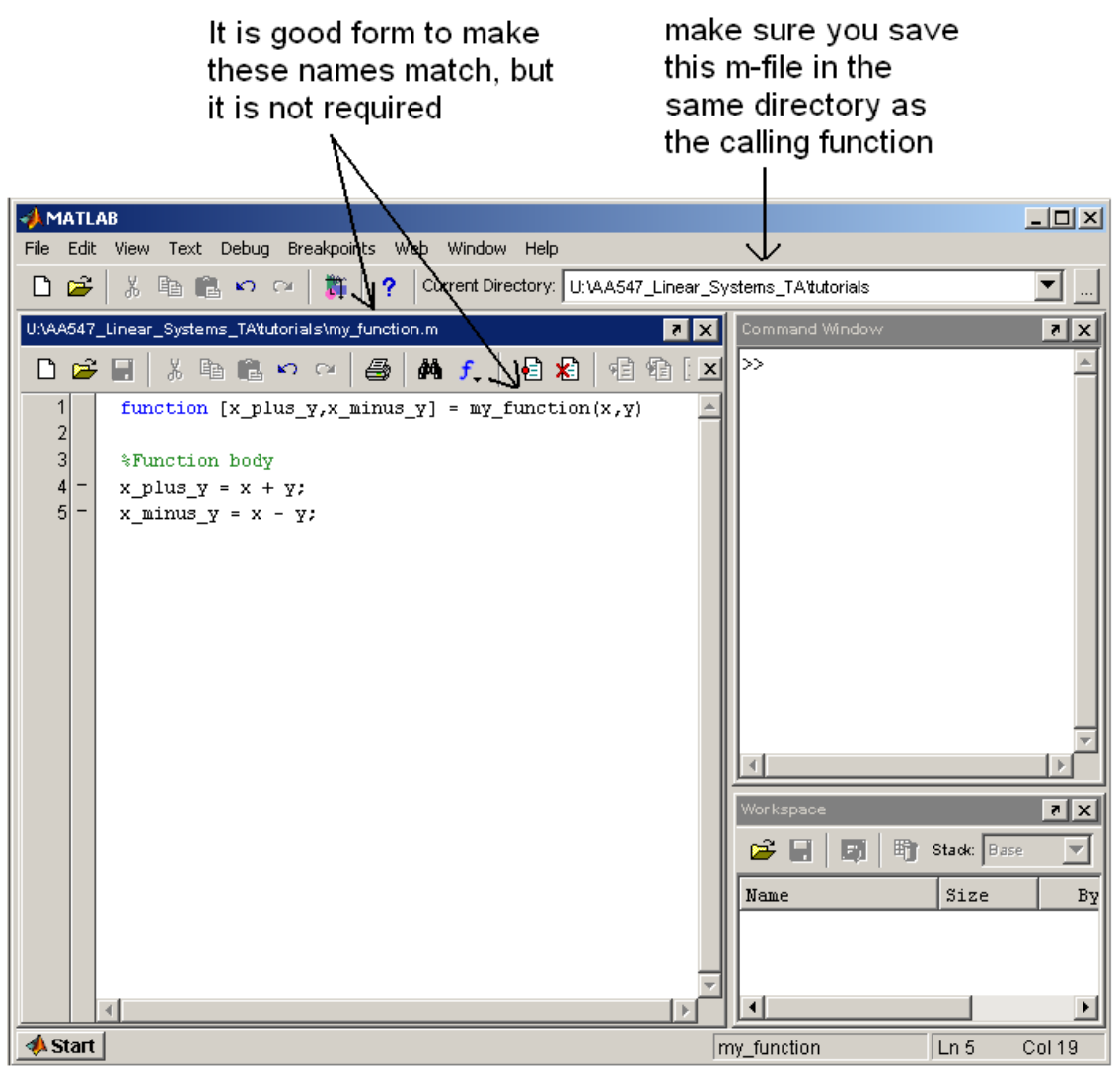

Figure 3: Saving the m-file

Note that it is good form to make the two names match, but it is not required. The name of the function in the m-file can be anything since Matlab only uses the name of the actual m-file when calling the function.

5. You can now call your custom function from another m-file in the same directory or from the Command Window (assuming that the Current Directory is the same place where you saved your custom function).

| <b>AMATLAB</b>                                                                                             | $\Box$                                    |
|----------------------------------------------------------------------------------------------------|-------------------------------------------|
| File Edit View Web Window Help                                                                             |                                           |
| <b>□ ☞ &amp; &amp; @ ©</b> ♡ <u>○   </u> ▼   ?   Current Directory:   U:\AA547_Linear_Systems_TA'tutorials |                                           |
| U:\AA547_Linear_Systems_TA\tutorials\my_function.m<br>⊡r x                                                 | Command Window<br>$\nabla \times$         |
| ※ 脂 艦 の ○ │ 疊 │ 两 f │ 目 名│<br>相互<br>$D \ncong \blacksquare$                                                | $>> x = 3;$<br>$>> y = 2;$                |
| function $[x_\text{plus_y,x\_minus_y}] = \text{my\_function}(x,y)$<br>1<br>$\overline{\mathbf{c}}$         | $\gg$ [xy_sum,xy_diff] = my_function(x,y) |
| 3<br>%Function body                                                                                        | xy_sum =                                  |
| $x$ plus $y = x + y$ ;<br>4                                                                                |                                           |
| 5<br>x minus $y = x - y$ ;                                                                                 | 5                                         |
|                                                                                                    |                                           |
|                                                                                                    | xy diff =                                 |
|                                                                                                    | ı                                         |
|                                                                                                    |                                           |
|                                                                                                    | >>                                        |
|                                                                                                    |                                           |
|                                                                                                    | $\mathbf{z}$ $\mathbf{x}$<br>Workspace    |
|                                                                                                    | 骨<br>Stade Base<br>同<br>ê H               |
|                                                                                                    | Size<br>Bytes Class<br>Name               |
|                                                                                                    | 甲×<br>8 double<br>1x1                     |
|                                                                                                    | ₩xy_diff<br>8 double<br>1x1               |
|                                                                                                    | <b>H</b> xv sum<br>8 double<br>1x1        |
| <b>A</b> Start                                                                                             |                                           |

Figure 4: Calling your custom function

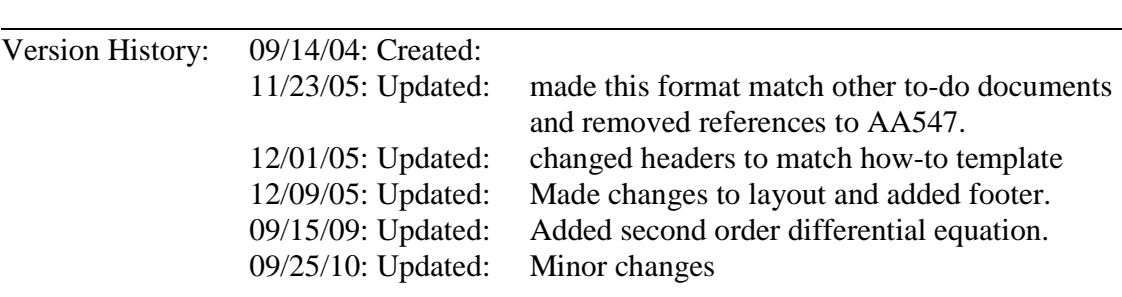